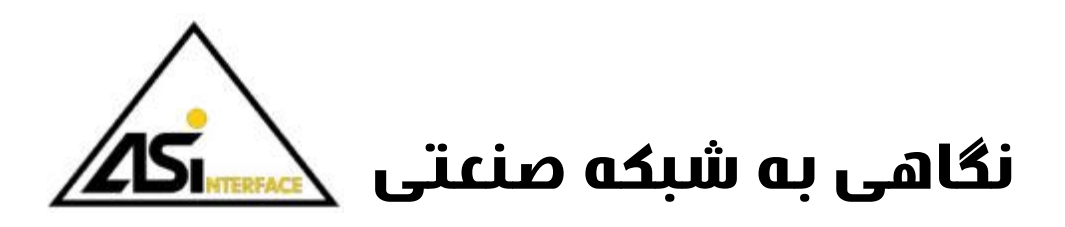

## **مهندس مبین محسن زاده**

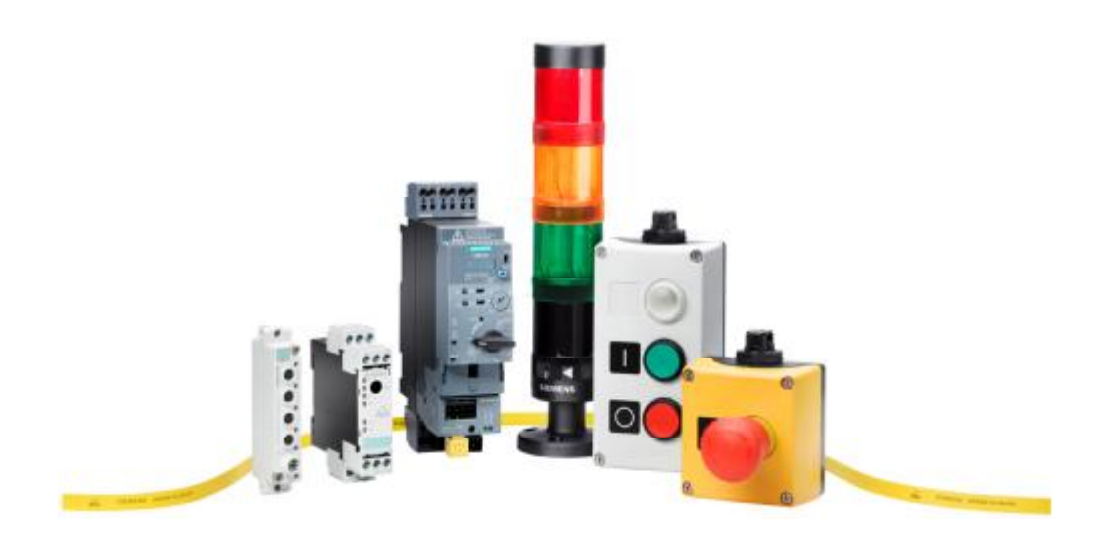

### **واژههاي کلیدي:**

شبکه صنعتی، فیلدباس، پروفیباس، I-AS، 7Step

### **چکیده**

در این مقاله به بررسی کلی شبکه پرکاربرد Interface-AS پرداخته و کلیه مشخصههاي اصلی آن را ذکر و در پایان پیکربندی ماژول DP/AS-Interface Link را در نرم افزارStep7 تشریح میکنیم.

امروزه در سیستمهاي نوین اتوماسیون صنعتی، ضرورت استفاده از شبکههاي صنعتی بیش از هر زمان دیگري خود را نشان میدهد.در گذشته در پروژهاي که تعداد زیادي سنسور و عملگر دیجیتال و آنالوگ مورد استفاده قرار میگرفت و نیاز بود طول مسیر ارتباطی آنها با کنترلر به صورت مستقل سیم کشی شود که مستلزم هزینه بالاي سیمکشی، نویزپذیري شدید سیستم و هزینه بالاي کارتهاي ورودي و خروجی دیجیتال و آنالوگ به همراه مشکلات فراوان دیگر بود.ولی در طراحیهاي امروز، به کمک تنها یک کابل دو سیمه حجم عظیمی از دیتا به سهولت و با سرعت و امنیت بالا بین ترنسمترها، عملگرها و کنترلرها منتقل میشود.این تکنولوژي نوین علاوه بر تبادل داده بین تجهیزات ابزاردقیق در سطوح بالاتر یعنی ارتباط بین PLCها و سیستمهاي جامع مانیتورینگ HMI و SCADA به وفور به چشم میخورد.

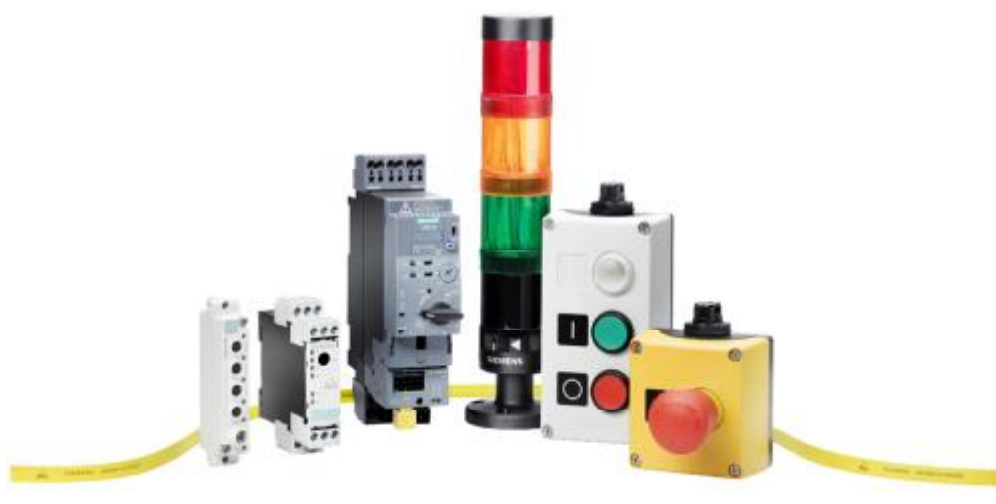

شبکه هاي فیلدباس

در سال ،1980 شرکت Honeywell براي نخستین بار، امکان مدوله کردن سیگنالهاي دیجیتال روي حلقه جریان 4 تا 20 میلی آمپر را براي برخی از تجهیزات تولیدي خود فراهم کرد. این سرآغاز ایده ساختن فیلد باس شد. در آن زمان هر قطعه براي ارتباط و تبادل دیتا از قواعد خاص خودش پیروي میکرد که به سازنده آن بستگی داشت. اداره چنین دستگاههایی روز به روز مشکل تر و پیچیده تر میشد. به منظور حل این مسأله، از شبکههاي کامپیوتري الهام گرفته شده است. در این روش یک یا چند خط سریال، همه device Field ها را به هم وصل میکند. مفهوم لغت فیلد باس Fieldbus از دو کلمه فیلد که در اتوماسیون صنعتی به منطقهاي که تجهیزات پایه ابزار دقیق از قبیل Transmitter,Sensor, Transducer و عملگر در آنجا نصب می-

شوند و کلمه باس که مفهوم شبکه را تداعی میکند تشکیل شده است.پس فیلدباس به زبان ساده شبکه اي است که تجهیزات فیلد را به هم مرتبط می سازد ولی در عمل می تواند سطوحی بالاتر از فیلد را نیز پوشش دهد.فیلد باس شبکهاي کاملا دیجیتال، دو سویه، چند انشعابی با ارتباط سریال است.

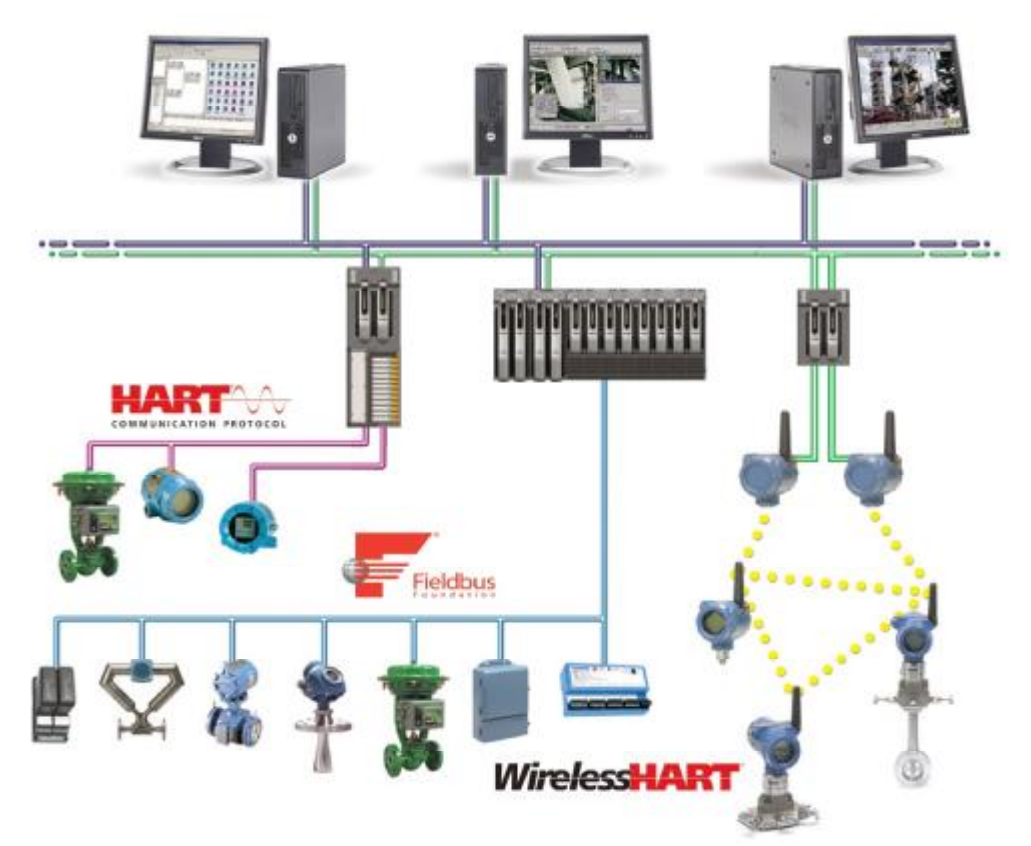

برخی از استانداردهاي معروف و پرکاربرد فیلد باس عبارتند از:

AS-I,Profibus,CAN,Modbus,Hart,DeviceNet,EIB,Instabus,BitBus

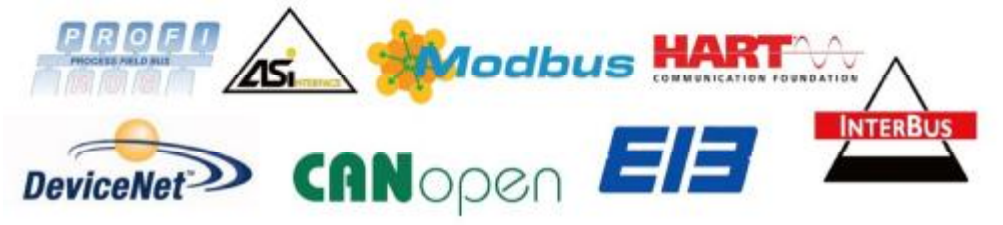

### **AS-I شبکه**

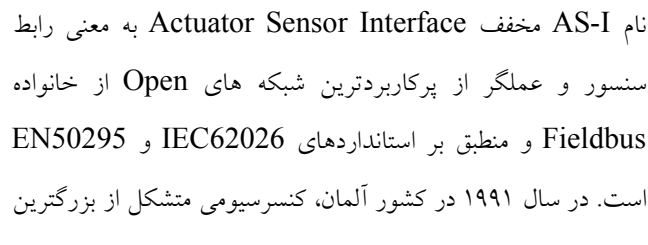

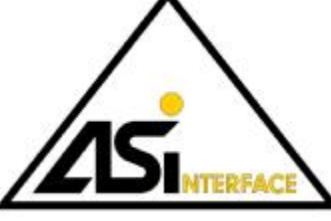

و مشهورترین شرکت هاي سازنده تجهیزات ابزاردقیق و اتوماسیون صنعتی تشکیل شد و موسسه بین المملی AS-I ATO Trade را تاسیس کردند و به دنبال آن در سال ۱۹۹۶ سازمان AS-i ATO Trade

Organization تاسیس گردید.

در استاندارد جدید تنها به کمک یک کابل دو رشته علاوه بر انتقال اطلاعات، تغذیه تجهیزات نیز تامین میشود.شبکه I-AS را به راحتی می توان به کمک Gateway با شبکه هاي دیگر در سطوح بالاتر مرتبط کرد. ...و Profibus,CAN,Modbus,DeviceNet,InterBus مانند

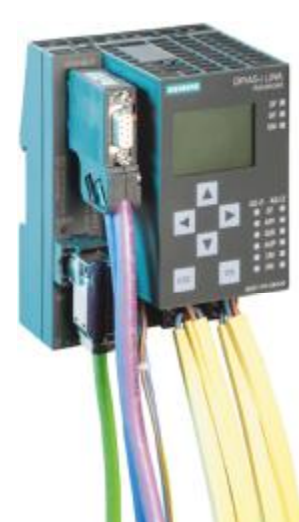

## **مزایاي مهم شبکه I-AS**

## .1 سادگی

شبکه I-AS بسیار ساده است و نیاز به تنها یک کابل براي اتصال ماژول

هاي ورودي و خروجی از تجهیزات هر تولید کنندهاي است. همچنین کاربران براي استفاده از آن نیازي به دانش عمیق از سیستمهاي صنعتی و یا پروتکلهاي ارتباطات ندارند. بر خلاف دیگر شبکههاي دیجیتالی، شبکه AS-I نیازی به terminators و فایل $\rm d$ ها و یا تجهیزات  $\rm GSD$  ندارد. (در برخی از موارد نیاز است)

۲. کارایی

پروژههاي مبتنی بر I-AS داراي سیستمهاي کارآمد و بسیار سریع است، و آنها را قادر به جایگزینی با سایر طراحیهاي پر هزینه و با قابلیت اطمینان پایین میسازد.

#### .3 انعطاف پذیري

داراي قابلیت گسترش بسیار آسان بدین صورت که کافی است براي ماژول آدرس منحصربه فردي انتخاب کنید و سپس آن را به کابل شبکه اصلی متصل کنید.در صورتی که منبع تغذیه ماژول از طریق باس ارتباطی تامین شده باشد و اتصال به ماژول بعدي نیز به درستی صورت گرفته باشد چراغ LED صحت آن را نشان میدهد. شبکه AS-I از هر تکنولوژي کابل کشی (تپولوژي) star, bus, tree, ring و یا پیکربندیهای دیگر از کابل کشی تا 100 متر پشتیبانی میکند و با اضافه کردن تکرار کننده(Repeater (امکان گسترش سیستم تا 300 متر است.راه اندازي شبکه I-AS آسان است و نیازي به Terminators در به پایان هر مسیر ندارد.

#### ٤. هزینه

در شبکه I-AS به طور معمول هزینههاي کابل کشی و نصب و راه اندازي را 50 درصد در مقایسه با شبکه هاي دیگر مرسوم کاهش میدهد. استفاده از تنها یک کابل براي اتصال به دستگاههاي گسسته نیاز به قفسه، لوله ها و سینی ها را کاهش می دهد. صرفه جوییهاي به دست آمده در این شبکه واقعا قابل توجه است، چرا که با استفاده از چند کابل تعداد بسیار زیادي از سنسور و عملگر را به چندین سیستم کنترلی می توان متصل کرد و هزینه نصب و راه اندازي و زمان طراحی مهندسی را بسیار پایین می آورد.

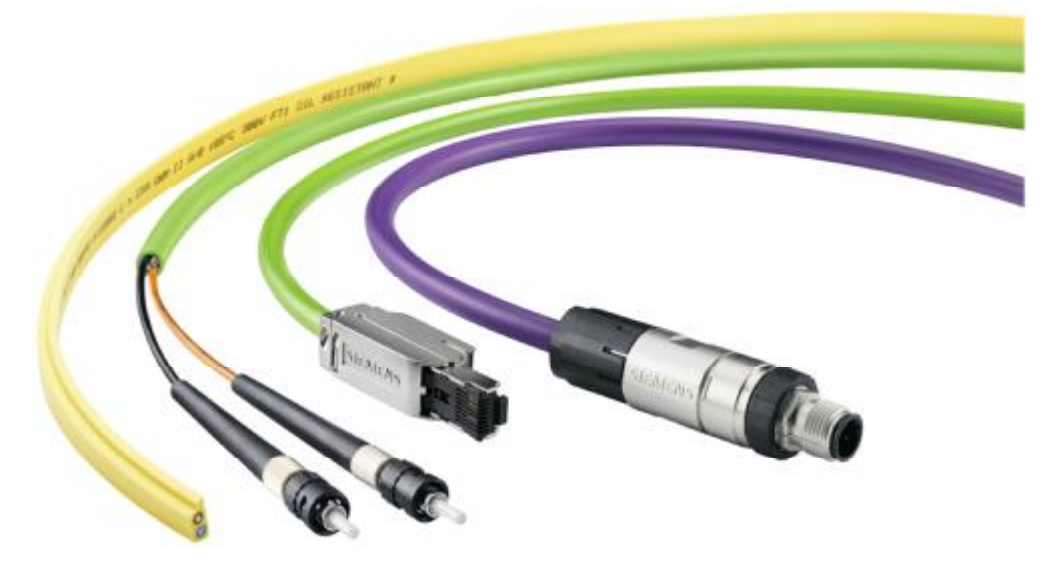

مشخصات اصلی

استفاده از شبکه کارآمد Interface Sensor Actuator یک راه حل ساده و با حداقل هزینه که موجب ادغام سنسورها و عملگرهاي گسسته بر روي سیستمهاي جامع کنترل فرایند است. این شبکه داراي یک سري از ویژگیهاي اصلی، به شرح زیر است:

**.1سازگاري:** قابلیت ارتباط تعداد زیادي از سنسور و عملگر از تولید کنندگان مختلف به یک رابط استاندارد سریال دیجیتال و تبادل داده.

**.2روش دسترسی:** نمونه گیري تناوبی، سیستم master-single

**.3آدرس دهی:** دریافت سیگنال Slave با آدرس ثابت از Master یا نوع دستی

**.4توپولوژي:** بدون محدودیت (star ,ring ,linear یا ساختار tree (

**.5رسانه:** دو کابل بدون شیلد و غیر پیچ خورده (²mm 1.5 x2 (براي انتقال داده ها و منبع تغذیه الکتریکی (معمولا 24 ولت DC(، به طور معمول تا 200 میلی آمپر براي هر واحد Slave، تا حداکثر 8 آمپر براي هر BUS.

**.6نصب و راه اندازي سریع:** رابط الکترومکانیکی با تکنولوژي سوراخ کننده (piercing (

**.7طول کابل:** محدوده 100 متر، قابلیت افزایش طول تا 300 متر به کمک تکرارکننده (repeater (

**.8سیگنال:** انتقال سیگنال دیتا و منبع تغذیه به کمک تنها یک کابل و انتقال حداکثر 8 آمپر جریان.

**.9تعداد ماژولهاي** Slave**:** تا <sup>62</sup> واحد Slave در هر خط شبکه (2.1 version (

**.10دادهها:** 4 ورودي و 4 خروجی براي هر Slave، براي بیش از 31 Slave، تنها 3 خروجی (حداکثر 248 ورودي / خروجی باینري در هر شبکه).

**.11زمان تناوب** time Cycle**:** حداکثر<sup>5</sup> <sup>و</sup> <sup>10</sup> میلی <sup>ث</sup>انیه با توجه به نسخه 2.0v <sup>و</sup> 2.1v

**.12تشخیص خطا:** تشخیص خطا موثر و ارسال مجدد اطلاعات نادرست.

**توابع** Master**:** اسکن سیکلی Slave، انتقال دادهها براي Slave <sup>و</sup> واحد کنترل (PLC یا PC(. مقداردهی اولیه شبکه، شناسایی Slave، تشخیص خطاهاي دیتا فرستاده شده از طرف Slave. همچنین، گزارش خطاها به کنترلر و واحد Slave جایگزین.

**کم هزینه:** هزینه راه اندازي بسیار پایین به علت حذف ماژول ورودي و خروجی PLC

**قابلیت اطمینان:** قابل اعتماد بسیار بالا کار در محیط هاي صنعتی؛

**استاندارد باز:** طراحی و توسعه توسط شرکت هاي بزرگ وابسته به انجمن بین المللی I-AS

**اختیاري:** کنترل ولتاژ تغذیه کابل ارتباطی و Stop ماژولها

با توجه به موارد ذکر شده، ساده بودن و هزینه پایین نصب و راه اندازي آن، از بزرگترین مزایاي شبکه پروتکل .است AS-I

همان طور که گفته شد مبناي ارتباطی تجهیزات در شبکه I-AS به صورت Slave/Master است. تجهیزات Master که معمولا PLC است و در هر شبکه I-AS تنها یک واحد است، به صورت سیکلی با هر یک از تجهیزات Slave ارتباط برقرار کرده و تبادل داده انجام میدهد. منظور از واحد Slave سنسورها و عملگرها است.در اینجا نیز مانند سایر شبکه ها هر واحد Slave داراي یک آدرس منحصر به فرد است که بر روي شبکه به کمک دیپ سوئیچ یا تنظیمات نرم افزاري بین 1 تا 31 تعیین میشود و باز هم مانند سایر شبکه ها آدرس هر نقطه میتواند کاملا از محل قرارگیري مستقل باشد یعنی به عنوان مثال ترنسمیتري که آدرس آن 2 تعیین شده میتواند بیست و پنجمین ماژول یک باس شبکه باشد ولی ماژول Master آنرا با آدرس 2 می- شناسد. به این نکته حتما توجه داشته باشید که اغلب تجهیزات Slave بیش از چند مرتبه که معمولا کمتر از 20 بار است، نمی توان آدرس ماژول را تغییر داد و پس از آن واحد Slave آخرین آدرس تنظیم شده را براي همیشه در نظر میگیرد.

ماژول Master با حداکثر سرعت kbps167 از آدرس 1 شروع کرده و در زمان حداکثر 5 میلی ثانیه به ماژول 31 رسیده و اطلاعات را ارسال و یا دریافت میکند.واحد Master علاوه بر تبادل داده وظیفه مهم خطایابی ارتباطی و مشکلات تجهیزات Slave را نیز بر عهده دارد و گزارش میدهد. تجهیزات Slave به دو صورت به باس شبکه متصل و تبادل داده را انجام می دهند:

**.1 اتصال مستقیم:** برخی از تجهیزات ابزار دقیق جدید داراي Chip اختصاصی I-AS بوده و اصطلاحاً Slave Smart نامیده میشوند و داراي آدرسی اختصاصی بوده و در شبکه به عنوان یکNode مستقل دیده میشود.

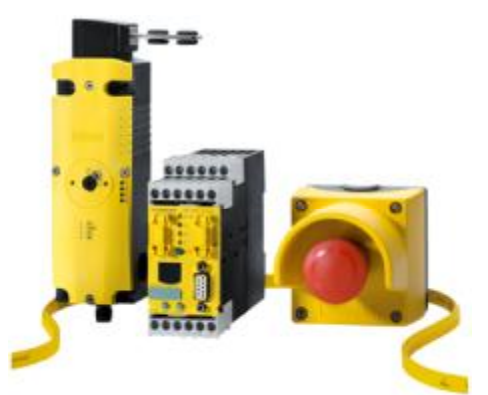

**.2 اتصال به کمک ماژول واسط:** بسیاري از سنسورها و عملگرهایی قدیمی داري کنترلرI-AS نمی

باشند در نتیجه از ماژول واسطی با نام Module ASI استفاده می کنیم به صورت که هر یک از سنسورها و عملگرها به یکی از ورودي هاي این ماژول وصل شده و به کمک آن داراي آدرس منحصر به فردي شده ودر شبکه یک Node مستقل به حساب میآیند.

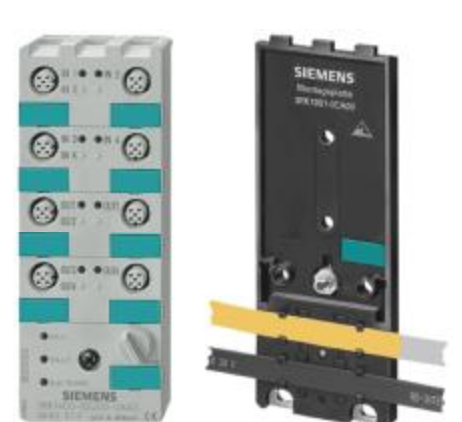

نکته مهمی که باید بدانید این است که آدرس هر قطعه Slave به کمک ابزار مخصوصی که در شکل زیر

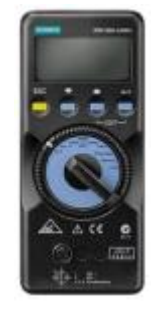

مشاهده میکنید به نام Unit Addressing I\_As یا فانکشن بلاك هاي خاص PLC تنظیم می شود.در شکل زیر نمونه از دستگاه فوق را مشاهده می کنید.این آدرس روي حافظه وسیله ذخیره شده و با قطع منبع تغذیه پاك نمی شود.به طور معمول هر ماژول داراي 4 ورودي و 4 خروجی است که سنسورها و عملگرها به آنها متصل می شوند در نتیجه به کمک 31 ماژول حداکثر 124 ورودي و 124 خروجی قابل کنترل است.در نسل جدید یعنی 2.1v به بعد امکان آدرس دهی به 2 برابر افزایش یافته و امکان اتصال تجهیزات انالوگ نیز مهیا شده است.

کابل ارتباطی مورد استفاده در I-As از نوع Flat دو رشته بدون شیلد و در رنگ هاي زرد و سیاه و داراي دو هادي مسی موازي با قطر 1.5 میلی متر مربع با رنگ هاي آبی و قهوه اي تولید میشود.این کابل با وزن کم و امکان خمش 180 درجه و جابجایی و نصب راحت به کاربر این امکان را میدهد که زمان نصب را تا 75 درصد نسبت به زمانی که براي سیم بندي کابلهاي ساده و معمول به کار میرود، پایین بیاوریم.این کابل

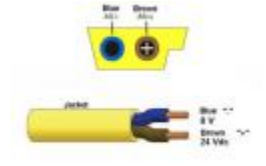

داراي پوشش عایقی پلاستیکی از جنس copolymer ،مقاوم در برابر حرارت بالا و مواد خورنده اسیدي و تشعشعات است. البته امکان استفاده از کابل هاي دیگر نیز به جاي نوع استاندارد I-AS وجود دارد ولی مراحل نصب و سیم

کشی را به مراتب سخت تر میکند! اتصال تجهیزات به کابل به کمک اتصالات سوزنی شکل روي قطعه به راحتی انجام می گیرد.براي جلوگیري از اتصال جابجا سوزن و دو رشته سیم، پوشش کابل داراي زائدهاي است که نصب صحیح را کنترل می کند.

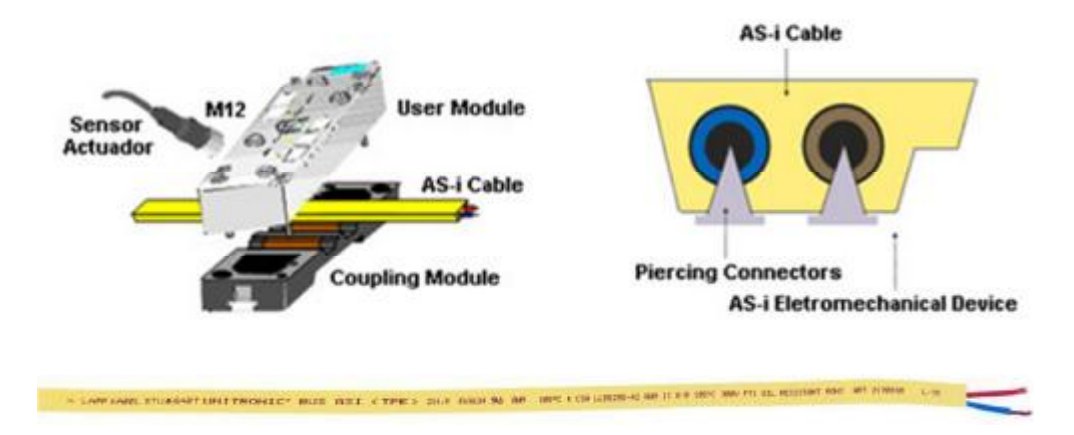

کابل شبکه پس از اتصال به کنترلر Master وارد منبع تغذیه اختصاصی شده و پس از آن به سمت تجهیزات Slave هدایت می شود. سیستم انتقال اطلاعات در شبکه ASI بر پایه مدولاسیون Frequency Shift Keying) FSK) بوده که به

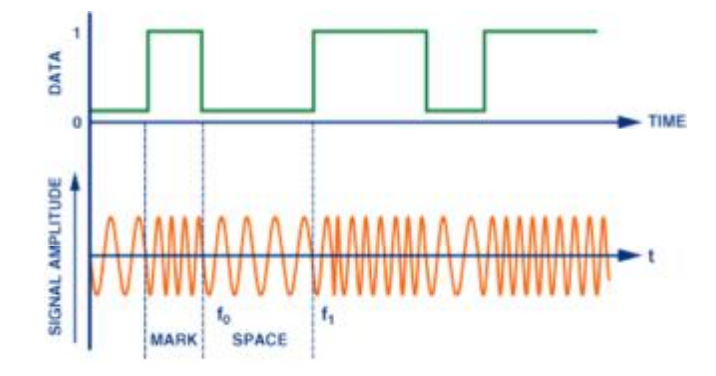

علت پهناي باند کم میتواند بدون نیاز به کابل شیلددار در مسافتهاي نسبتاً طولانی استفاده شود.

همانطوري که قبلا گفته شد حداکثر فاصله مجاز بین ماژول Master وآخرین ماژول Slave میتواند تا 100 متر در نظر گرفته شود ولی به کمک برخی از تجهیزات که در ادامه بررسی میکنیم میتواند افزایش یابد.این تجهیزات شامل Tuner,Repeater و Terminator است با استفاده صحیح از آنها به صورت ترکیبی میتوان فاصله را تا نزدیک به 1000 متر افزایش داد.

.1Terminator : وظیفه اصلی این قطعه جلوگیري از برگشت سیگنال از انتهاي دو سر سیم باز بوده که به علت برگشت با دامنه معکوس شبیه نویز عمل کرده و سیگنالهاي دیتا را تخریب میکند. ترمینیتور معمولا از یک مقاومت 100 اهمی که با یک خازن 1میکروفارد سري شده است، تشکیل میشود.با قرار دادن یک Terminator در انتهاي مسیر می توان فاصله را حتی تا 2 برابر افزایش داد.

.2Repeater: ریپیتر در صورتی که طول کابل یا تعداد Node ها به حداکثر مجاز برسد و در موارد خاص

به عنوان واسط ایزوله کننده بین محیط خطرناك و غیر خطرناك مورد استفاده قرار می گیرد.در شبکه I-AS می توان حداکثر از 2 ریپیتر به عنوان تقویت کننده سیگنال استفاده کرد و طول سیم را تا 4 برابر افزایش داد.

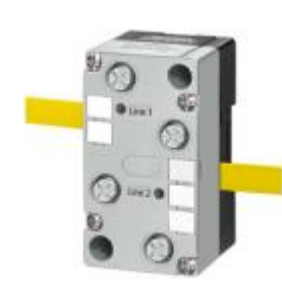

.3Tuner : به کمک ماژول Tuner می توان طول کابل را تا 300 متر افزایش داد.

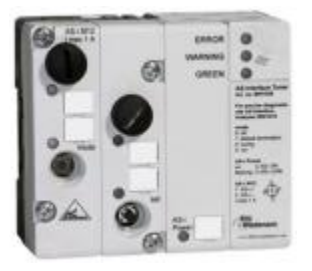

به کمک چهار توپولوژي Line Branch,Tree,Line,Star می توان تجهیزات Slave را به یک واحد Master وصل کرد.

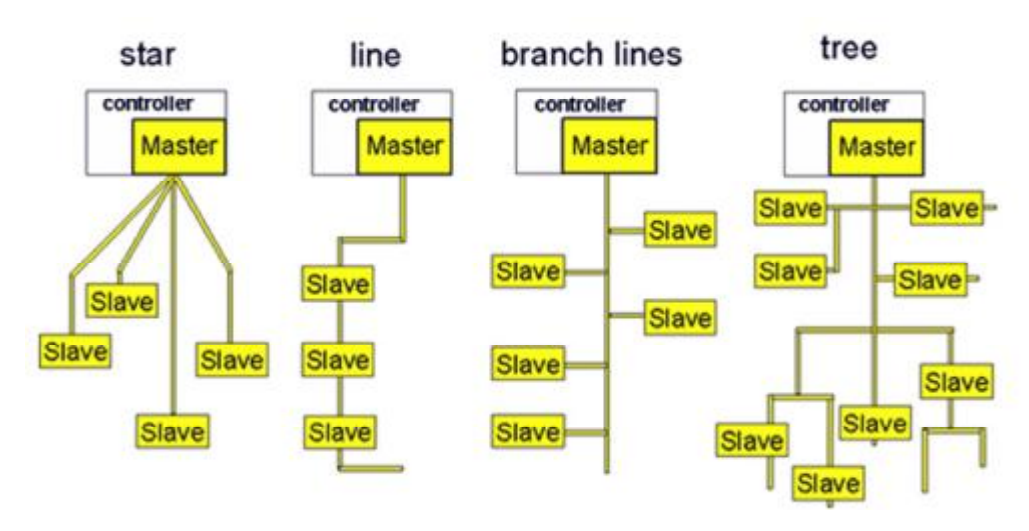

### DP/AS-Interface Link

ماژول DP/AS-Interface Link یکی از تجهیزات بسیار کارآمد و کاربردی در شبکه فیلدباس است که وظیفه اصلی آن تبدیل سیگنال هاي دریافتی از شبکه I-AS و تبدیل آن به شبکه Profibus است.در ادامه به بررسی کلی این ماژول می پردازیم. همانطور که در شکل زیر مشاهده میکنید ماژول اصلی از دو کانکتور مستقل Interface-AS، کانکتور تغذیه دستگاه، یک کانکتور 9 پین Profibus و یک کانکتور -45RJ شبکه Ethernet به همراه پنل نمایش و کنترلی تشکیل شده است.

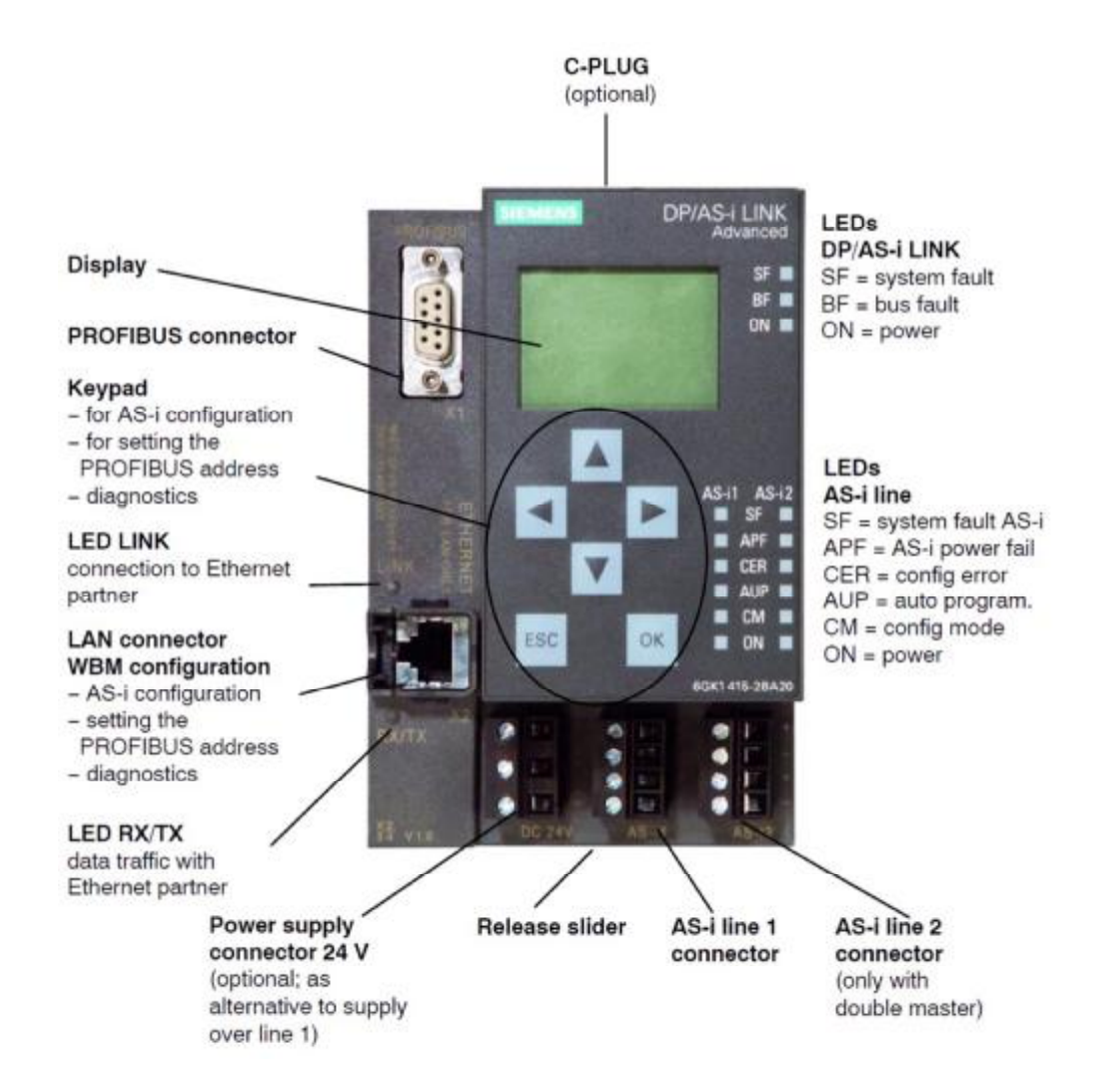

این ماژول داراي حافظه داخلی از نوع EEprom است که اطلاعات مربوط به پیکربندي را به صورت دائمی در خود ذخیره می کند که این پیکربندي از روي کیپد روي ماژول به راحتی امکان پذیر است.علاوه بر آن به کمک یک ماژول Optional که PLUG-C نام دارد میتوان برنامه و پیکربندي را به آن منتقل کرد و در واقع نقش Backup گیري را براي ما انجام میدهد.دقت داشته باشید که عمل اضافه کردن و برداشتن این ماژول را زمانی انجام دهید که دستگاه خاموش است.زمانی که تنظیمات پیکربندي را به حالت پیش فرض کارخانه برگردانید این تنظیمات به صورت خودکار در PLUG-C ذخیره می شود. در شکل زیر مشاهده می-

کنید:

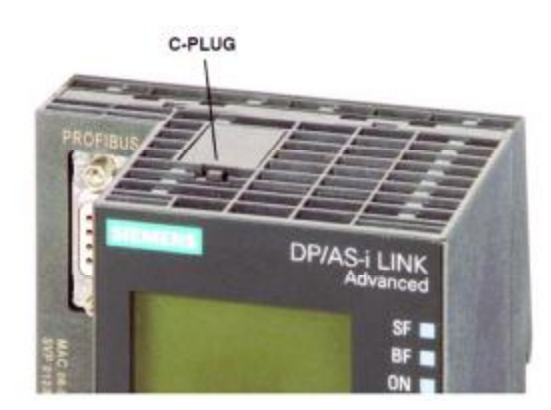

BF III  $ON \equiv$ 

AS-i2  $AS-11$ 

 $CM \equiv$ 

 **:DP/AS-Interface Link ماژول وضعیت هاي LED بررسی**

همان طور که در شکل مشاهده می کنید بر روي ماژول تعدادي LED قرار دارد که عملکرد قطعه را گزارش می دهد که در ادامه بررسی می کنیم:

- · (Fault System (SF: این LED به رنگ قرمز بوده و زمانی که خطایی در ارتباط Master DP و Interface-AS/DP رخ دهد یا براي خود دستگاه اشکالی به وجود آید مثلا حافظه EEPROM خراب شود، روشن می شود.
- · (Fault BUS (BF: این LED نیز به رنگ قرمز بوده و در صورتی که کابل ارتباطی  $ON \equiv$ شبکه DP-profibus قطع شود و نیز زمانی که پارامترهاي اصلی پیکربندي شبکه به واسطه انتخاب و بارگزاری اشتباه فایل  $\operatorname{GSD}$  اشتباه تنظیم شود به صورت چشمکزن در می آید.
	- · ON: این LED سبز رنگ زمانی که تغذیه ماژول به صورت صحیح وصل شود، روشن میگردد.
		- ß **LED هاي مربوط به واسط شبکه Interface-AS:**
- · (Fail Power I-AS (APF: این LED قرمز رنگ زمانی که ولتاژ منبع تغذیه کابل شبکه I-AS کمتر از حد مجاز و یا قطع شود، روشن میشود.
	- · (Error Configuration (CER: این LED زرد رنگ در موارد زیر روشن میشود:
		- ̧ ماژول Slave شبکه I-AS معیوب شده باشد.
- ̧ ماژول Link Interface-AS/DP در حالت Offline قرار گیرد.
- ̧ اگر پیکربندي Slave با پیکربندي که در Interface-AS/DP انجام شده متفاوت باشد.
	- ̧ اگر یک واحد Slave به باس ارتباطی I-AS که قبلا پیکربندي نشده وصل شود.
- · (Available Autopray (AUP: این LED سبز رنگ زمانی که مد آدرس دهی خودکار در پیکربندي فعال باشد روشن می شود.
- · (Mode Configuration (CM: این LED زرد رنگ زمانی که خاموش است یعنی ماژول در مد Protected و زمانی که روشن است یعنی در مد Configuration قرار دارد.
	- · ON: این LED سبز رنگ زمانی که تغذیه کابل I-AS به صورت صحیح وصل شود، روشن میگردد.

#### **STEP7 افزار نرم توسط DP/AS-Interface Link Advanced پیکربندي**

مطابق شکل زیر در نرمافزار manager Simatic وارد Config HW شده و از کاتالوگ اصلی پروفی باس روي را DP/AS-Interface Link Advanced ماژول DP/AS-i شاخه Profibus-DP باس Master قرار میدهیم.

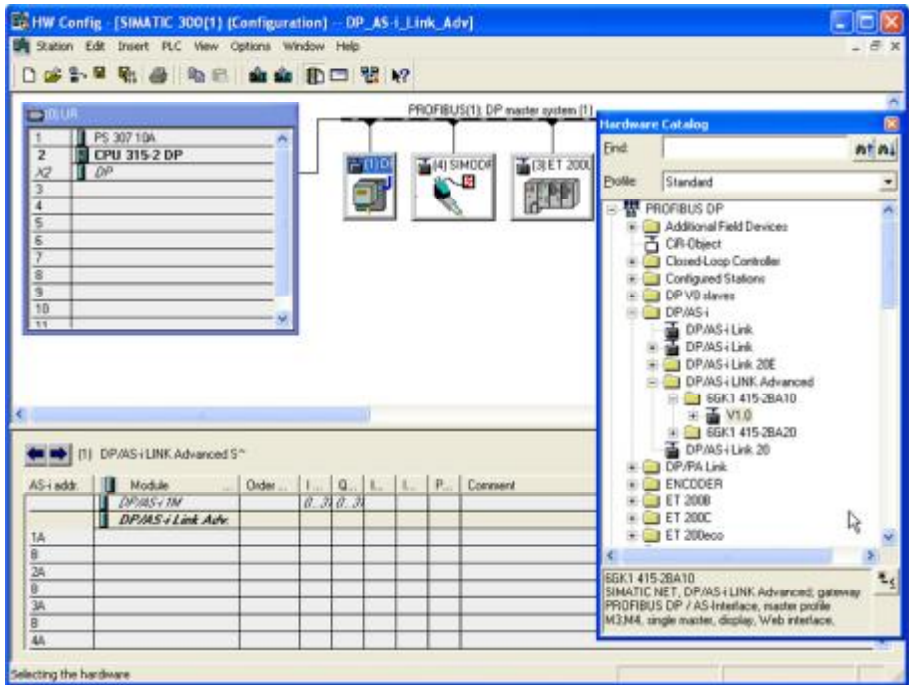

همان طوري که در شکل مشاهده میکنید هنوز ماژولهاي Slave را در شاخه I-AS تعریف نکرده ایم.براي پیکربندي و آدرس دهی ورودي و خروجیها و تعیین پارامترها روي خط Line I\_AS دابل کلیک کرده و مطابق شکل زیر پنجره Properties باز میشود که شما میتوانید با کلیک روي زبانه Address Digital محدوده آدرسدهی ورودي و خروجیها را در Slaveهاي مختص به شبکه I-AS تعیین کنید.

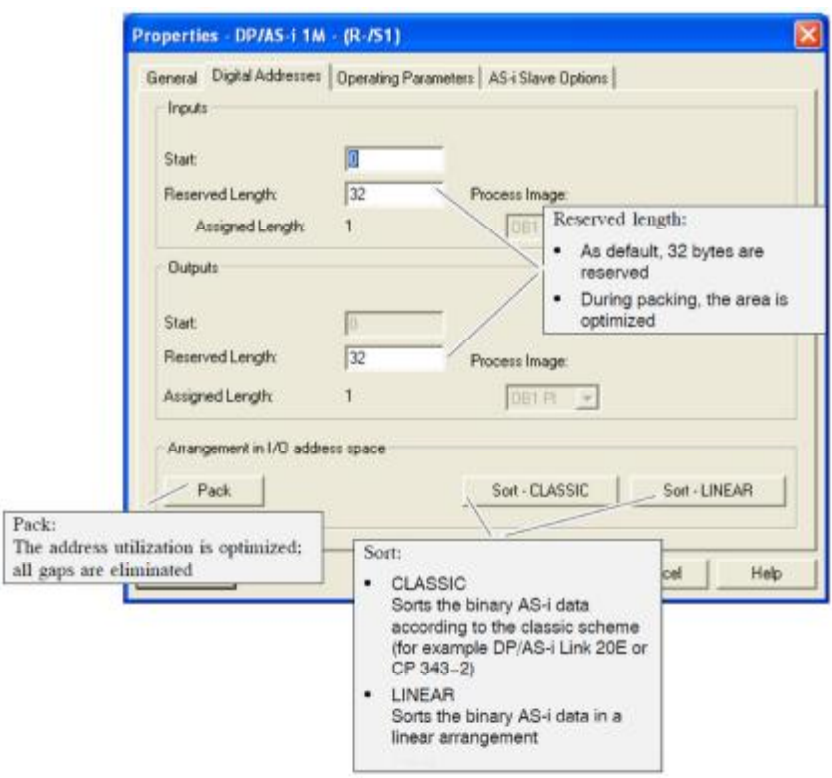

حال نوبت به پیکربندي ماژول Slave I-AS میرسد.مطابق شکل زیر کارتهاي Slave را از پنجره کاتالوگ انتخاب و در سطرهاي خالی پنجره زیرین قرار می دهیم.با این کار هر واحد Slave به صورت خودکار یک آدرس اختصاصی دریافت می کند که در برنامه نویسی براي تبادل داده استفاده میشود.

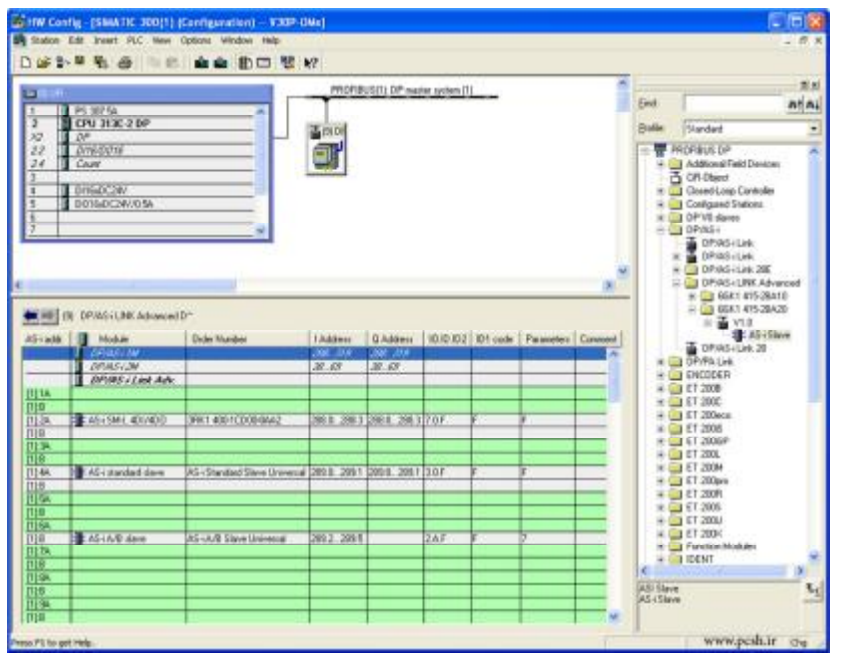

ماژولهاي Slave فوق دو دسته هستند.گروه اول ماژولهایی که ساخت شرکت SIEMENS بوده و کلیه پارامترهاي اصلی آن قبلا تعیین شده و قابل تغییر نیستند و گروه دیگر ماژول هاي عمومی ساخت شرکتهاي دیگر که تمام پارامترهاي آن قابل تغییر، مطابق با راهنماي نصب شرکت سازنده، است.اگر بر روي هریک از ماژول هاي Slave دابل کلیک کنید پنجرهاي مانند شکل زیر باز می شود که می توانید تنظیمات اصلی مربوط به آنرا انجام دهید

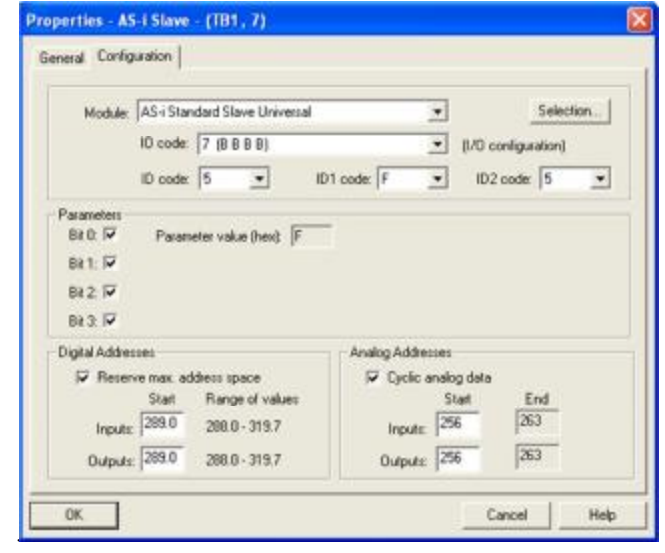

اگر محصولی ساخت شرکتی غیر از زیمنس را مورد استفاده قرار میدهید، از آنجایی که در کتابخانه نرم افزار قرار ندارد به راحتی میتوانید با بارگزاری فایل  $\operatorname{GSD}$  که از طرف کارخانه سازنده ارائه میشود،آن را Step7 در پنجره کتابخانه اضافه و استفاده کنید.

براي این کار در محیط Config HW وارد منوي Option شده و روي گزینه File GSD Install کلیک کرده و در پنجره باز شده فایل مورد نظر را انتخاب و دکمه Install را فشار دهید.پس از چند لحظه مشاهده میکنید که ماژول فوق در کاتالوگ مربوط به DP-Profibus ظاهر میشود.

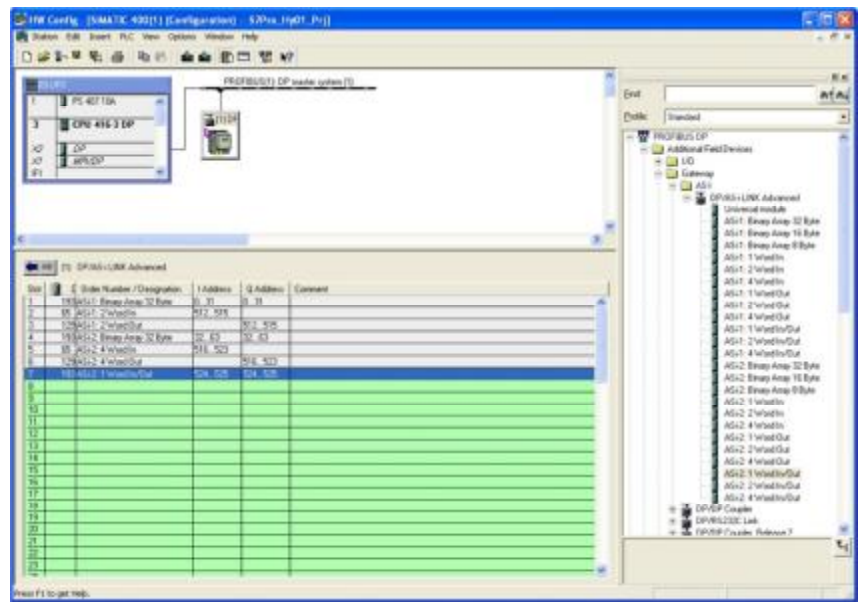

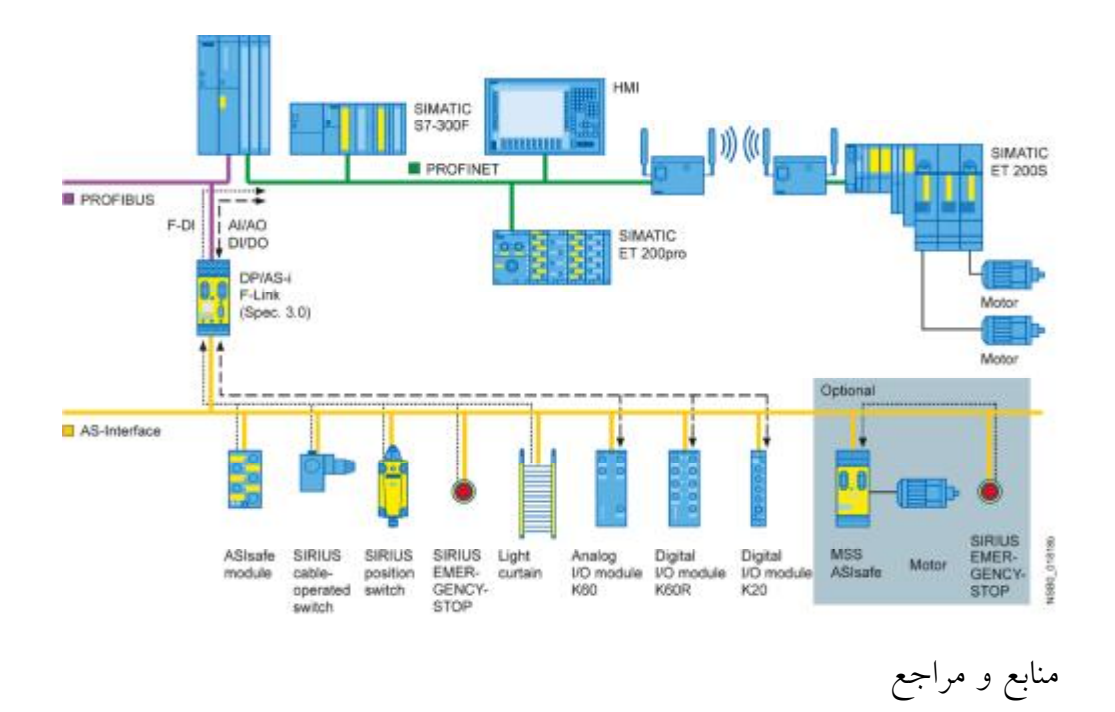

- · SIMATIC NET-DP/AS−INTERFACE LINK Advanced (Manual)
- · [www.smar.com](http://www.smar.com)
- · [www.hms.se](http://www.hms.se)
- · [www.fieldbus.org](http://www.fieldbus.org)
- · [www.as-interface.net](http://www.as-interface.net)
- · [www.automation.siemens.com](http://www.automation.siemens.com)

# **[www.pcsh.ir](http://www.pcsh.ir)**

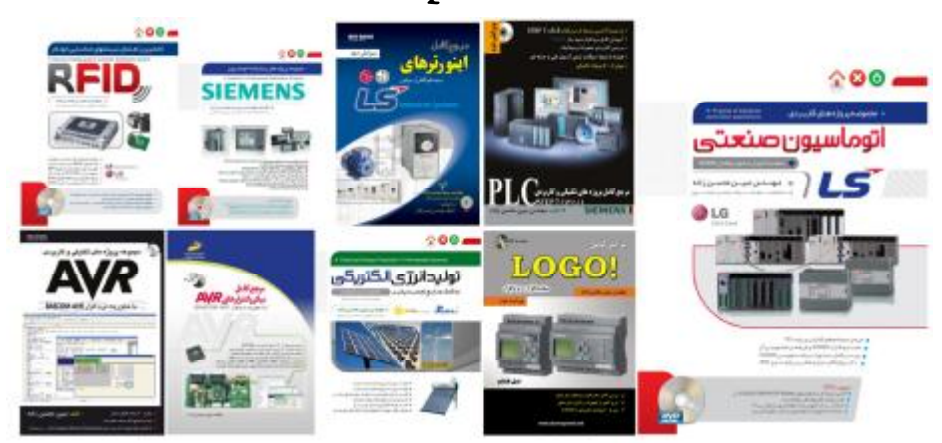